## 影片畫質

設定影片畫質。

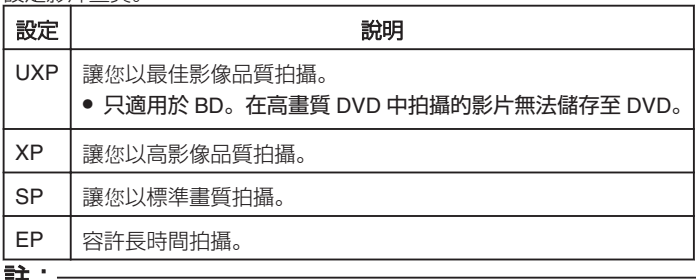

註:

● 錄製快速移動或亮度會明顯改變的場景時設定為 UXP 或 XP 模式,以避 免出現雜訊。

● 用 BD 燒錄器儲存以 UXP 模式拍攝的影片。

## 顯示該項目

*1* 選擇影片模式。

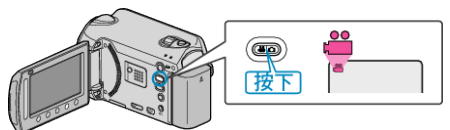

2 觸碰 , 以顯示選單。

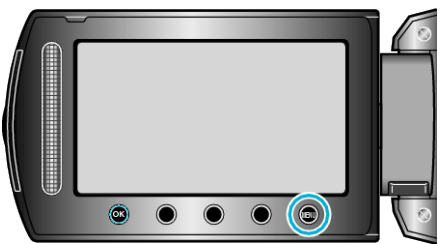

3 選擇 "影片畫質" 並觸碰 %。

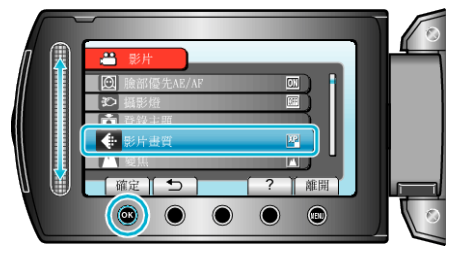